## 職員室系で Google や YouTube が開けなくなってしまった

原因:不明だが、WindowsUpdate 後に症状が起こっている 作業:インターネットオプションのセキュリティで保護モードを OFF にする

①インターネットエクスプローラを開く

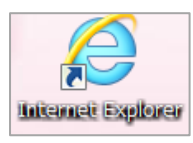

②右上の設定ボタンから、「インターネットオプション」を開く

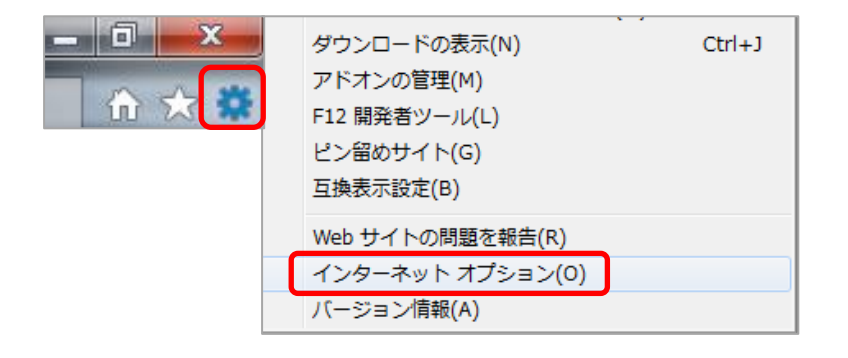

- ③「セキュリティ」タブの「インターネット」を選択
- ④「保護モードを有効にする」のチェックをはずす。
- ⑤「適用」で反映する

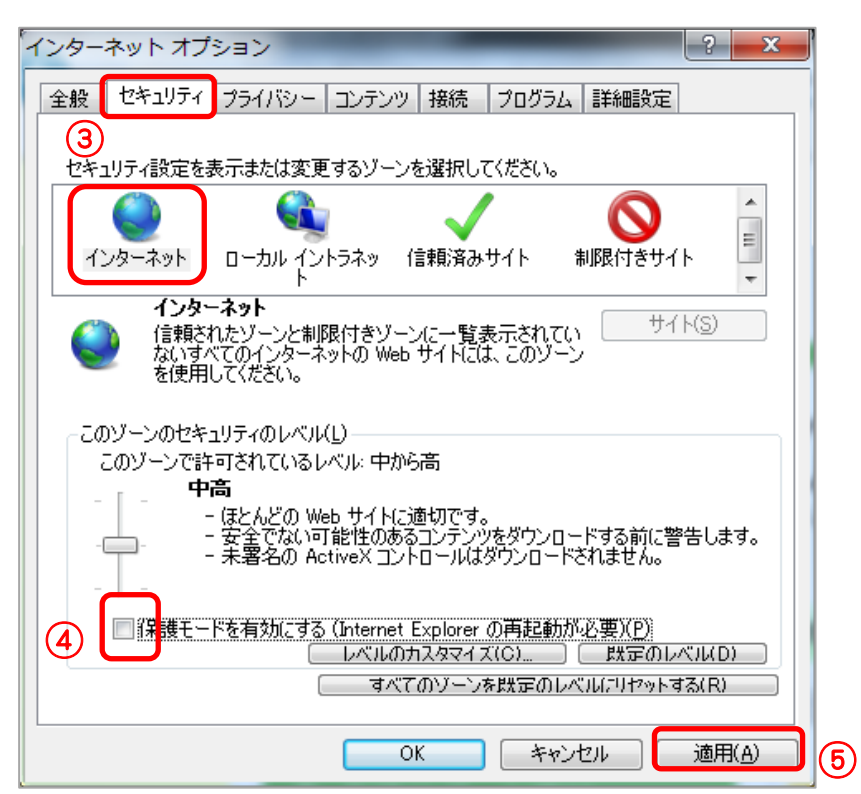